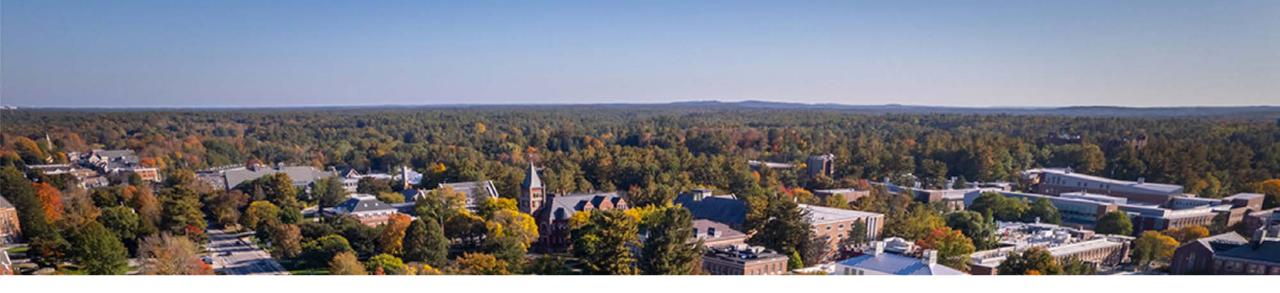

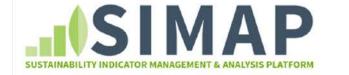

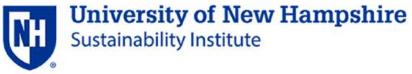

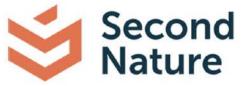

**SIMAP and Second Nature Webinar:** 

**New Public Reporting Module** 

28 January 2022

# Agenda

- Welcome and background/context
- Intro to the new Public Reporting Module
- What to expect for reporting in 2022
- Time line and next steps for launching the public reporting module
- Q&A

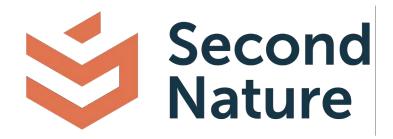

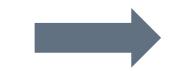

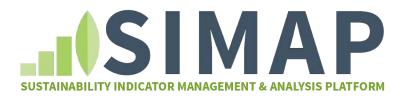

# The SIMAP Team

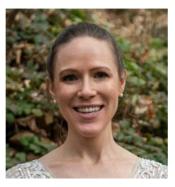

### **Alley Leach**

Postdoctoral Researcher

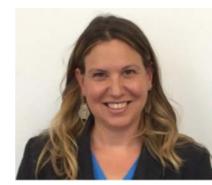

### **Jenn Andrews**

**Project Director** 

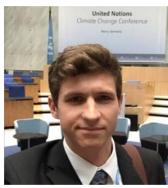

### **Ben Robinson**

Technical Program Assistant

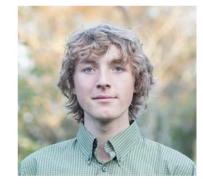

### **Bailey Jones**

Undergraduate student, SIMAP intern

### Meaghan Wiggin

Undergraduate student, SIMAP intern

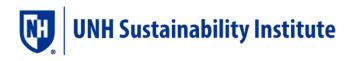

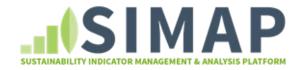

# The Second Nature Climate Programs Team

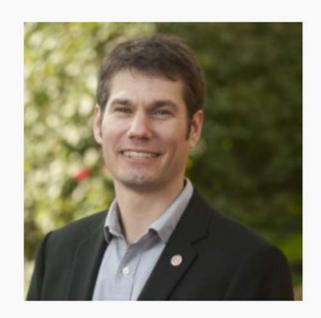

# Steve Muzzy

Climate Programs Senior Manager

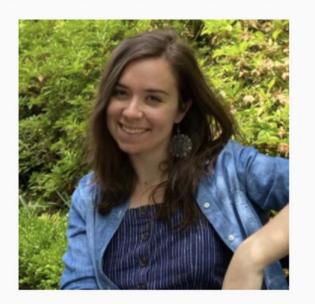

### Shaina Maciejewski

Climate Programs Data Manager

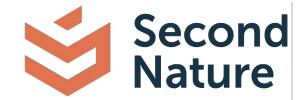

# **Decades of Collaboration Across and Beyond Higher Ed**

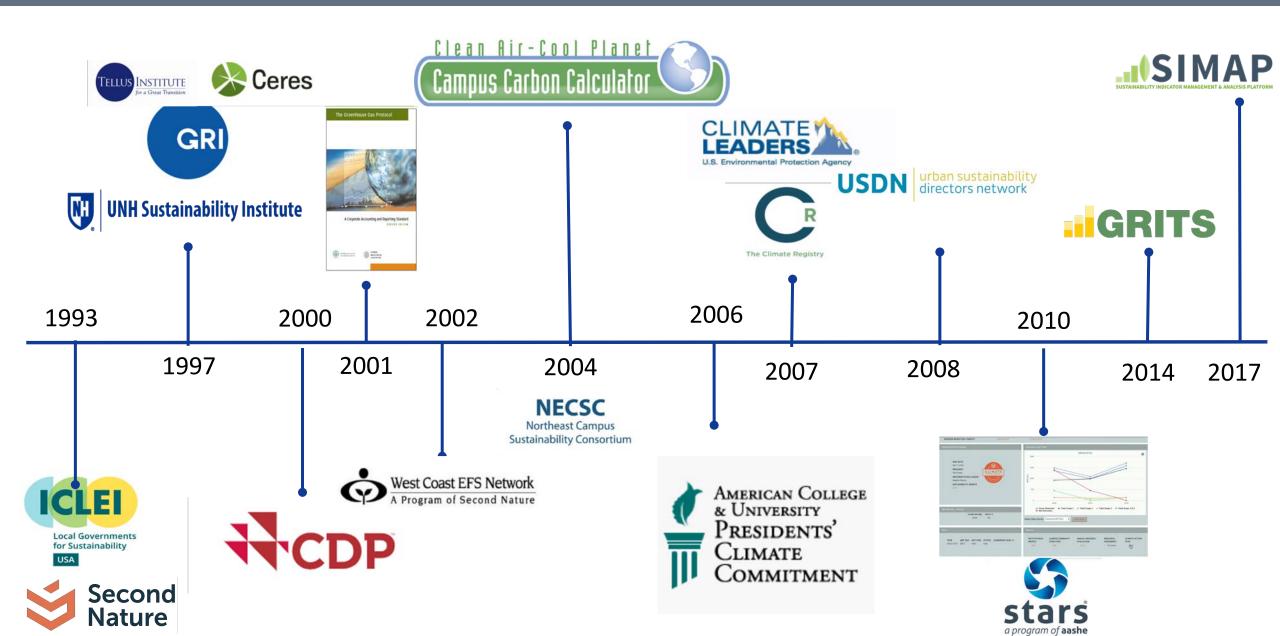

# **Climate Leadership Collaboration**

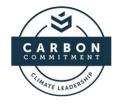

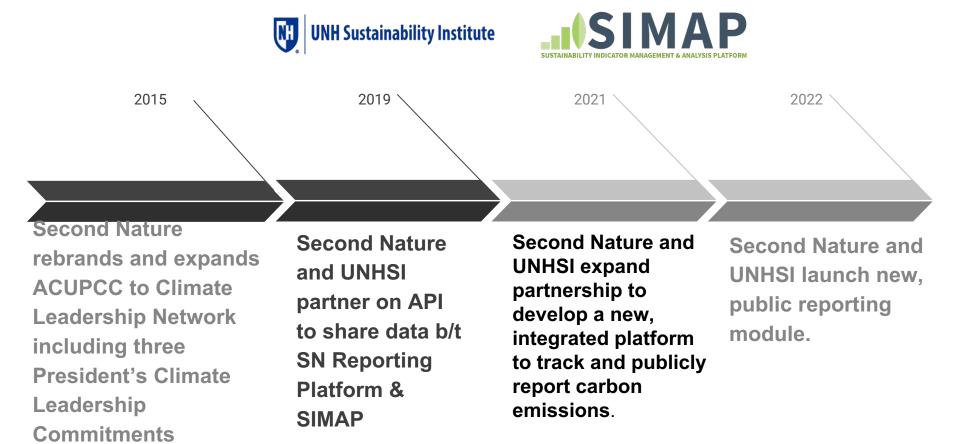

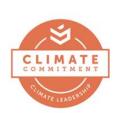

**RESILIENCE** COMMITMENT

Second Nature

### **SIMAP to date: A Footprint Calculation Tool**

A carbon and nitrogen accounting platform that can track, analyze, and improve your campus-wide sustainability

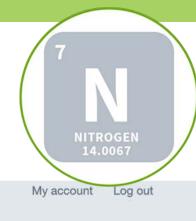

SUSTAINABILITY INDICATOR MANAGEMENT & ANALYSIS PLATFORM

HOME 1. ACCOUNT

CARBON

12.0107

2. DATA ENTRY 3. RESULTS

ABOUT RESOURCES

### SIMPLIFYING SUSTAINABILITY DECISIONS

SIMAP

SIMAP<sup>®</sup> is a carbon and nitrogen-accounting platform that can track, analyze, and improve your campus-wide sustainability. Our proven algorithms, based on nearly two decades of work supporting campus inventories with the Campus Carbon Calculator, CarbonMAP and Nitrogen Footprint Tool, will help you:

DATA MGMT

REPORTS

- Create a baseline
- Benchmark your performance
- Create reports
- Set goals
- Analyze your progress year over year

### GET STARTED!

### YOUR CAMPUS FOOTPRINT

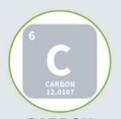

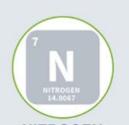

### NEWSFEED

Register for the next <u>half-day SIMAP course on February</u> <u>17</u>: 'SIMAP: A tutorial on a carbon and nitrogen footprint tool for higher ed'

Student opportunity: <u>UNH Summer Sustainability Fellowship</u> applications are open and due February 14th!

Register for our January 28 webinar on the new Public Reporting Module

<u>Update on Public Reporting Module</u>, to be launched in February

Carbon Clinic to be launched by the Sustainability Institute Fall 2022

SIMAP and Second Nature announce <u>expanded partnership</u> and new Reporting Platform! Read the full press release.

Register for our upcoming SIMAP webinar on October 6th at 2pm ET! We will share our latest updates and plans,

# **SIMAP**

### SUSTAINABILITY INDICATOR MANAGEMENT & ANALYSIS PLATFORM

| HOME 1. ACCOUNT 2.                                   |          | NTRY                                               | 3. RESU        | ILTS         | REP       | ORTS DATA N                                             | GMT AB                                     | OUT RESOURC                                                       | ES                     |                      |                    |                            |
|------------------------------------------------------|----------|----------------------------------------------------|----------------|--------------|-----------|---------------------------------------------------------|--------------------------------------------|-------------------------------------------------------------------|------------------------|----------------------|--------------------|----------------------------|
| SCOPE 1                                              |          |                                                    | 4. 0           |              |           | . Evola Da                                              |                                            |                                                                   |                        |                      |                    |                            |
| Stationary Fuels -<br>Cogen Efficiencies and Outputs | 2        | scope                                              | 1: 5           | tatio        | onar      | y Fuels Da                                              |                                            | Two options for entering your data:                               |                        |                      |                    |                            |
| Transport Fuels<br>Fertilizer<br>Animals             | <b>'</b> | ENTER DA                                           | TA             |              |           |                                                         |                                            | 1) Data Entry ta                                                  | b - Indiv              | vidual               | l data po          | oints, years               |
| Refrigerants & Chemicals                             | Filter   | by start date >                                    | >= YYYY-MN     | A-DD         | Filter by | end date <= YYYY-MM-DI                                  | Filter by                                  | 2) Import data d                                                  | on the D               | ata E                | ntry tab           | - Bulk                     |
| SCOPE 2<br>Utility Consumption                       |          |                                                    |                |              |           |                                                         |                                            | data entry using                                                  |                        |                      |                    | •                          |
| Renewable Energy                                     | Filter   | by tags                                            |                |              | Items per |                                                         | 1                                          | from the Resou                                                    | rces tab               | > To                 | ols page           | 2                          |
| SCOPE 3<br>Commuting                                 | F        | II -<br><b>ysical Spaces</b><br>Athletic<br>Dining | 5              |              | 20        | ✓ FILTER                                                |                                            |                                                                   |                        |                      |                    |                            |
| Business Travel & Study Abroad                       | Click    | column heade                                       | ers to change  | e sorting.   |           |                                                         |                                            |                                                                   |                        |                      |                    |                            |
| Student Travel to/from Home                          |          | Start<br>Date                                      | End Date       | Campus       | Tags      | Category                                                | _                                          |                                                                   |                        |                      |                    |                            |
| Food                                                 |          | Date                                               |                |              |           |                                                         | Source                                     | Label                                                             | Quantity               | Unit                 | Confidence         | Action                     |
| Food<br>Paper<br>Waste & Wastewater                  |          | 2019-07-                                           | 2020-06-<br>30 | Main         |           | On-Campus Stationary<br>Sources                         | Distillate Oil<br>(#1-4)                   | Label<br>Cogen Distillate Oil (#1-4)<br>2020                      | Quantity<br>234,511.00 | Unit<br>US<br>gallon | Confidence<br>High | Action<br>Edit  <br>Delete |
| Paper                                                |          | 2019-07-<br>01<br>2019-07-                         |                | Main<br>Main |           | On-Campus Stationary                                    | Distillate Oil                             | Cogen Distillate Oil (#1-4)                                       |                        | US                   |                    | Edit                       |
| Paper<br>Waste & Wastewater                          |          | 2019-07-<br>01<br>2019-07-<br>01<br>2019-07-       | 30<br>2020-06- |              |           | On-Campus Stationary<br>Sources<br>On-Campus Stationary | Distillate Oil<br>(#1-4)<br>Distillate Oil | Cogen Distillate Oil (#1-4)<br>2020<br>Distillate Oil (#1-4) 2020 | 234,511.00             | US<br>gallon<br>US   | High               | Edit  <br>Delete<br>Edit   |

# S AP

### SUSTAINABILITY INDICATOR MANAGEMENT & ANALYSIS PLATFORM

| HOME | 1. ACCOUNT | 2. DATA ENTRY | 3. RESULTS | REPORTS   | DATA MGMT   | ABOUT | RESOURCES |
|------|------------|---------------|------------|-----------|-------------|-------|-----------|
| HOME | 1. ACCOUNT | 2. DAIA LINIT | J. RESOLIS | neronis / | DATA MIGMIT | ABOUT | neoconces |

The Gross Footprint graph shows your gross emissions, sinks, biogenic emissions, and non-additional sequestration all on one graph.

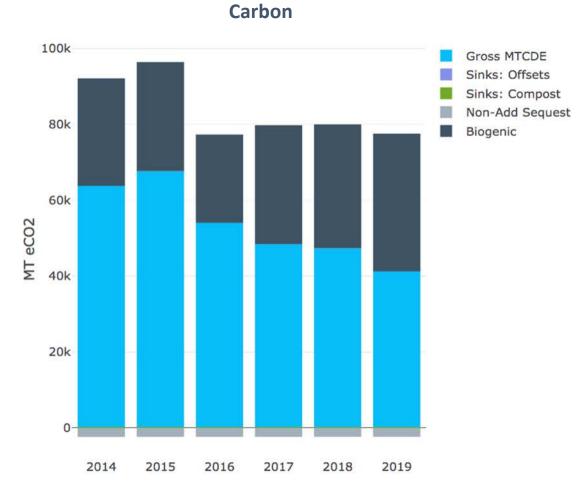

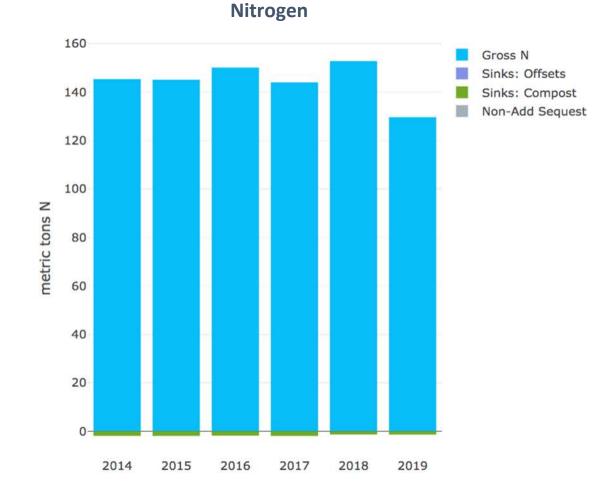

# SIMAP

### SUSTAINABILITY INDICATOR MANAGEMENT & ANALYSIS PLATFORM

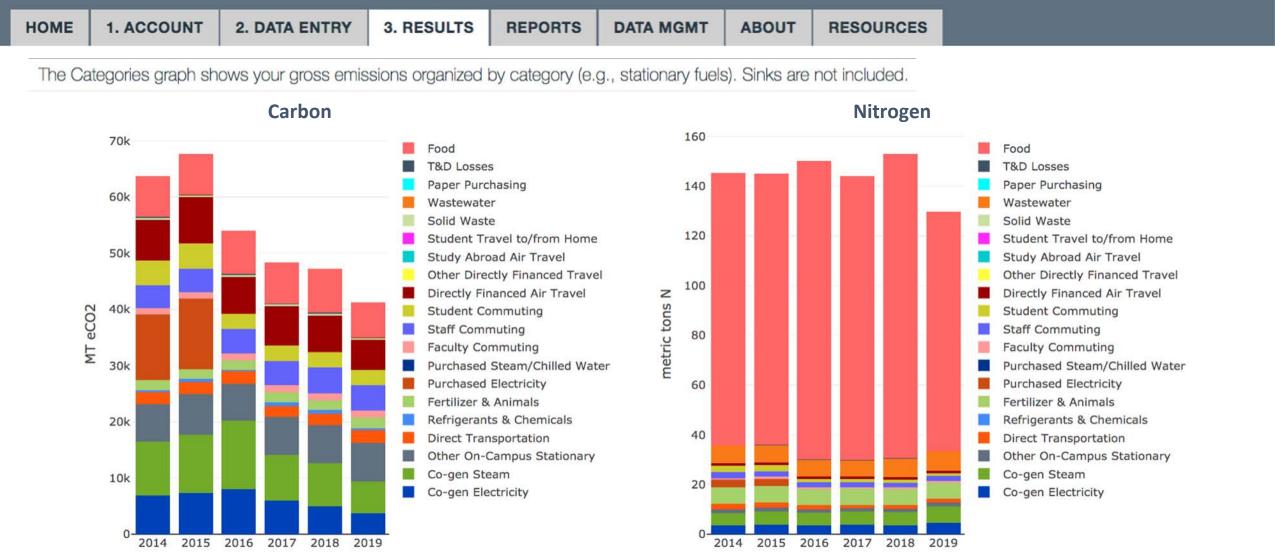

# SIMAP

### SUSTAINABILITY INDICATOR MANAGEMENT & ANALYSIS PLATFORM

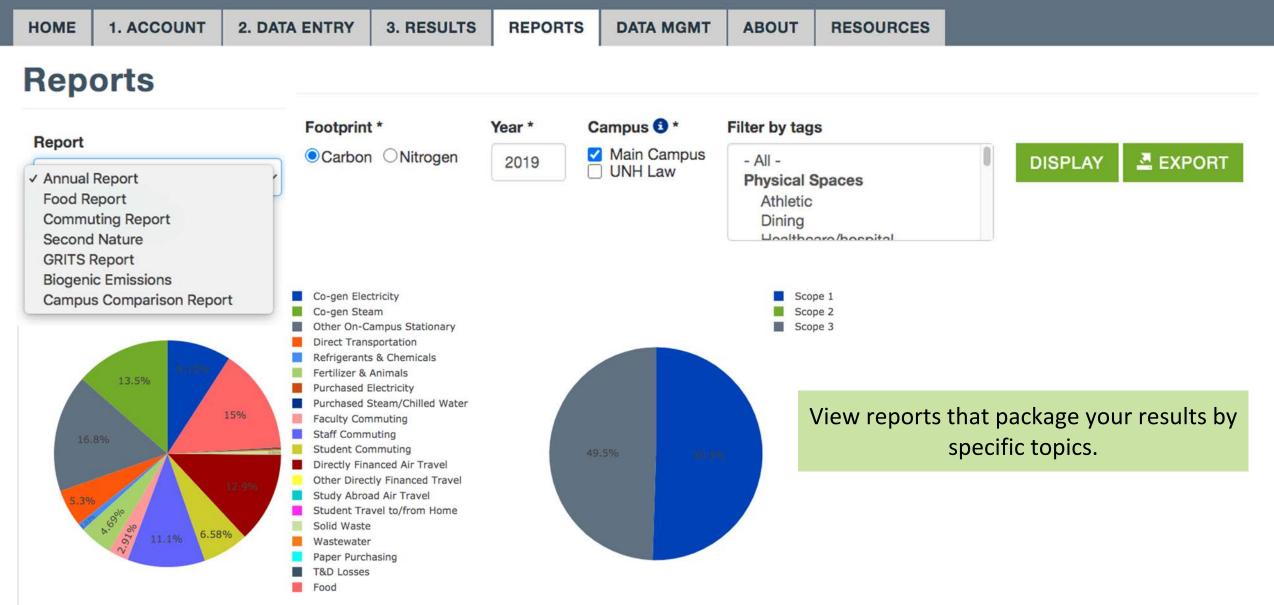

### To date, SIMAP has been a footprint calculation tool

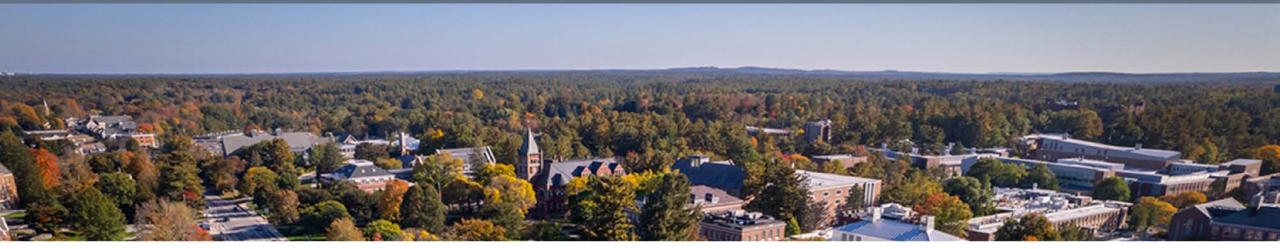

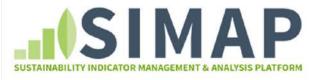

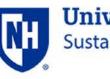

University of New Hampshire Sustainability Institute

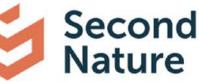

Today, we are introducing the Public Reporting Module in SIMAP!

HOME

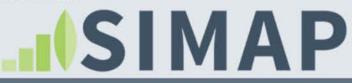

### SUSTAINABILITY INDICATOR MANAGEMENT & ANALYSIS PLATFORM

### SIMPLIFYING SUSTAINABILITY DECISIONS

2. DATA ENTRY

**3. RESULTS** 

REPORTS

SIMAP™ (Sustainability Indicator Management and Analysis Platform) is a carbon and nitrogen-accounting platform that can track, analyze, and improve your campus-wide sustainability. Our proven algorithms will help you:

YOUR CAMPUS FOOTPRINT

DATA MGMT

ABOUT

RESOURCES

PUBLIC REPORTING

Create a baseline

1. ACCOUNT

- Benchmark your performance
- Create reports
- Set goals
- Analyze your progress year over year

### GET STARTED!

### G C C ARBON 12,0107 CARBON

7 N NITROGEN NITROGEN

CO2 emissions from generating power, treating waste, daily commuting, and even the use of paper, contribute to a campus' carbon footprint. Reducing these greenhouse gas emissions will help slow the effects of climate change and global warming. Reactive nitrogen can result from everyday activities like food service, energy use, transportation, and ground fertilizer. Reducing your nitrogen footprint can provide benefits to air and water quality, while helping prevent climate change.

### NEWSFEED

Please access the live version of SIMAP at <u>unhsimap.org</u>. If you had an account here, it was migrated with all the data to the live site. This is now an internal UNHSI testing site.

CarbonMAP users, request your data download here.

SIMAP data review appointment request form.

Please check out the FAQ

Development site data pictured here is for demonstration purposes only

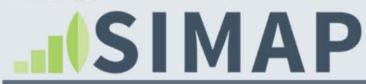

#### SUSTAINABILITY INDICATOR MANAGEMENT & ANALYSIS PLATFORM

| HOME  | 1. ACCOUNT                                            | 2. DATA ENTRY | 3. RESULTS | REPORTS  | DATA MGMT       | ABOUT  | RESOURCES        | PUBLIC REPORTI                                  | ING -      |                           |                                                            |             |
|-------|-------------------------------------------------------|---------------|------------|----------|-----------------|--------|------------------|-------------------------------------------------|------------|---------------------------|------------------------------------------------------------|-------------|
| INST  | ITUTIONS BY                                           | THE NUMBERS   | Pub        | olic Rep | orting H        | ome    |                  |                                                 |            |                           | evelopment site dat<br>is for demonstration                | •           |
| Reduc | ting Results: 14<br>ction Commitment:<br>n Neutral: 1 | 12            |            |          |                 |        |                  | 1                                               | PUBLI      | C REPORTING HOME          | EMISSIONS REPORTS                                          | COMMITMENTS |
| LATE  | ST RECORDS                                            |               | ঢ          | UNH Sus  | tainability Ins | titute | greenhouse gas e | and the state of the second state of the second | olleges an | nd universities via Emiss | Second Nature! View publicl<br>ions Reports, and see which |             |

Nitrogen University (2015) Glendale Community College (2020) California State University-Channel Islands (2019)Ball State University (2016) University of Illinois at Chicago (2021)

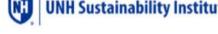

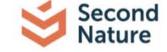

made public Commitments to eliminate greenhouse gas emissions.

Interested in reporting your institution's results here? Check out the Public Reporting Guidance and Reporting FAQs, or contact our team at simap@unh.edu and reporting@secondnature.org

### What is the Public Reporting Module on the SIMAP site?

The Public Reporting Module displays self-reported emissions, goals, and reduction progress data from institutions that choose to publicly report it on SIMAP. It is the new official repository of emissions data for signatories to the Carbon and Climate Commitment, who have free Public Reporting Module subscriptions thanks to the partnership between Second Nature and UNHSI.

### Who has made a commitment to reduce their carbon footprint?

In the interactive map below, check out where institutions have made commitments. The maps include signatories to the Second Nature Climate Leadership Commitments (Carbon Commitment, Climate Commitment, Resilience Commitment) as well as the signatories to Race to Zero. Curious to learn more? Check out the Commitments page.

Map Pie Chart Line Graph Number Dashboard 1

Institution commitments by country

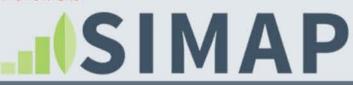

#### SUSTAINABILITY INDICATOR MANAGEMENT & ANALYSIS PLATFORM

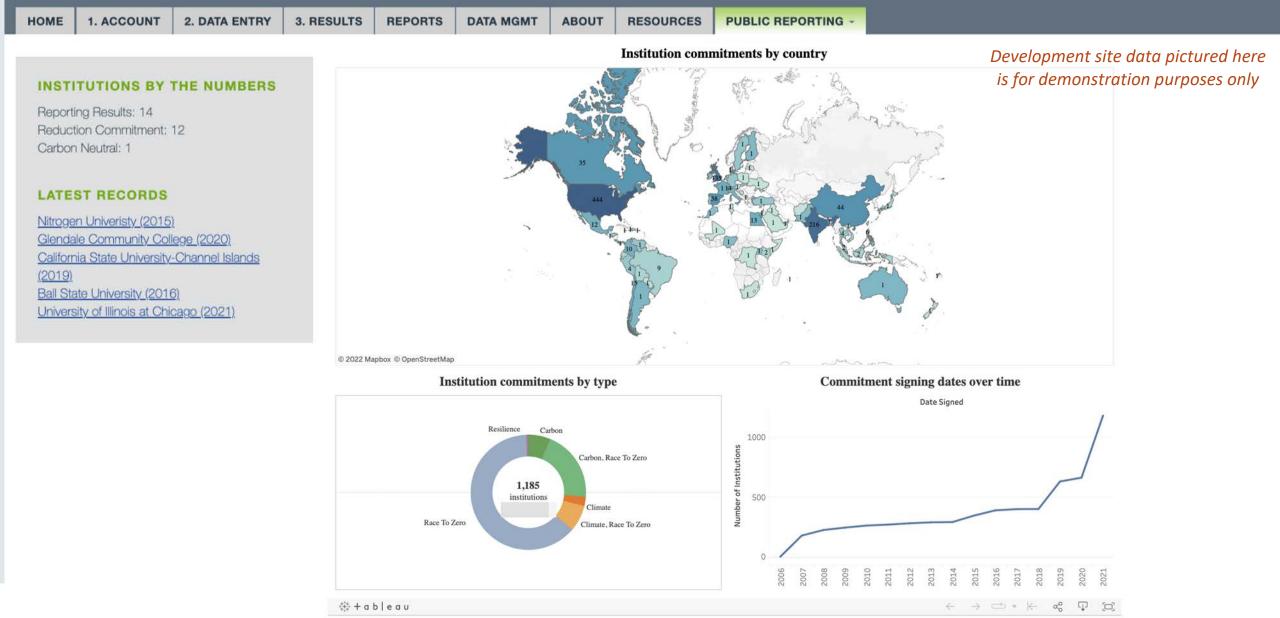

# 

### SUSTAINABILITY INDICATOR MANAGEMENT & ANALYSIS PLATFORM

|                                       |               |                |                                              |                |                               |       |                |                           |                                                            | SUSTAINABILITY           | Y INDICATOR MAN              | AGEMENT &         | ANALYSIS |
|---------------------------------------|---------------|----------------|----------------------------------------------|----------------|-------------------------------|-------|----------------|---------------------------|------------------------------------------------------------|--------------------------|------------------------------|-------------------|----------|
| IOME 1. ACCOUNT                       | 2. DATA ENTRY | 3. RESULTS     | REPORTS                                      | DATA MGMT      | ABOUT                         | RESO  | URCES          | PUBLIC REP                | ORTING -                                                   |                          |                              |                   |          |
| FILTERS                               |               | Emiss          | ions Rep                                     | oorts          |                               |       |                |                           |                                                            |                          | evelopment :<br>s for demons |                   |          |
| Carbon Neutral                        |               |                |                                              |                |                               |       |                | PUBLIC                    | REPORTING HOME                                             | EMISSIONS RE             | PORTS COM                    | MITMENTS          |          |
| Carnegie Classification               |               |                |                                              |                | -                             |       |                |                           | e the filters in the left par<br>als, emissions over time, |                          | articular institution        | types. Click      |          |
| - All -                               | ~             |                | Name                                         |                | Carnegie<br>Classification    | State | Latest<br>Year | Total Enrollment<br>(FTE) | Total Building Square<br>Footage (GSF)                     | Net Emissions<br>(MTCDE) | % Change in<br>Emissions *   | Carbon<br>Neutral |          |
| Country<br>- All -                    | ~             | Ball State Uni | <u>versity</u>                               |                | orate Granting<br>ersities    | IN    | 2016           | 18,320                    | 0                                                          | 143,874.48               | N/A                          |                   |          |
| State                                 |               | California Sta | te University-Chann                          |                | er's Colleges and<br>prsities | CA    | 2021           | 6,195                     | 0                                                          | 10,997.27                | -34%                         |                   |          |
| - All -<br>Net Emissions (MTCDE) Rang | ge            | Carbon Neutr   | al College                                   | Docto<br>Unive | orate Granting<br>ersities    | NH    | 2020           | 0                         | 0                                                          | 88,000.00                | N/A                          |                   |          |
| -                                     |               | Glendale Cor   | mmunity College                              | K-12           |                               | AZ    | 2020           | 12,014                    | 814,023                                                    | 6,851.20                 | -67%                         |                   |          |
| Square Footage Range                  |               | Greener Tomo   | orrow University                             |                | orate Granting<br>prsities    | CA    | 2017           | 2,000                     | 100,000                                                    | 6,260.00                 | N/A                          |                   |          |
| Enrollment (FTE) Range                |               | Medical Unive  | ersity of South Carol                        |                | orate Granting<br>prsities    | SC    | 2016           | 3,277                     | 7,238,715                                                  | 183,720.42               | N/A                          |                   |          |
| -                                     |               | Nitrogen Univ  | <u>reristy</u>                               | Bacca          | alaureate College             | со    | 2015           | 15,182                    | 6,607,433                                                  | 61,684.40                | -72%                         |                   |          |
| Rows per page                         |               | Ohio Universi  | tx                                           |                | orate Granting<br>ersities    | он    | 2021           | 0                         | 0                                                          | 53,513.40                | -53%                         |                   |          |
| 20                                    | ~             | State Univers  | ity of New York at B                         | uffalo         |                               |       | 2017           | 29,834                    | 11,030,971                                                 | 92,266.86                | N/A                          |                   |          |
| 🖣 FILT                                | ER            |                | ity of New York Coll<br>al Science and Fores |                | orate Granting<br>ersities    | NY    | 2021           | 2,029                     | 1,329,724                                                  | 9,420.69                 | -23%                         |                   |          |
| Clear filters                         |               |                |                                              |                |                               |       |                |                           |                                                            |                          |                              |                   | 1        |

CA

2020

0

0

287,776.00

-55%

**Doctorate Granting** 

Universities

University of California, Los Angeles

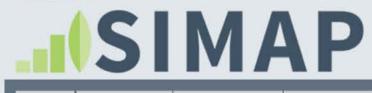

### SUSTAINABILITY INDICATOR MANAGEMENT & ANALYSIS PLATFORM

| HOME              | 1. ACCOUNT                                  | 2. DATA ENTRY | 3. RESULTS | REPORTS | DATA MGMT                     | ABOUT         | RESOURCES                                                                    | PUBLIC REPORTING -                                                                                |                                                                                                    |                   |                                        |
|-------------------|---------------------------------------------|---------------|------------|---------|-------------------------------|---------------|------------------------------------------------------------------------------|---------------------------------------------------------------------------------------------------|----------------------------------------------------------------------------------------------------|-------------------|----------------------------------------|
| FILTE             | RS<br>on Commitment                         |               | Com        | mitmen  | ts                            |               |                                                                              |                                                                                                   | is for de                                                                                                    | monstrati         | data pictured her<br>ion purposes only |
|                   | te Commitment<br>ence Commitment<br>to Zero |               |            | Sec     | ond Nature                    | e<br>X        | action. College and U                                                        | ate Leadership Network provides o                                                                 | Colleges and universities a framework to make public, institutional commitments be<br>eadership Network signatories.                                                                       | ake public comn   |                                        |
| Rows po           | er page<br>TFILT                            | •<br>rer      | CAR        | BONCL   | IMATE<br>HITHEFT<br>Treesound | ATE LEADERSON | <ul> <li>Resilience Com</li> <li>Climate Comm<br/>and adapting to</li> </ul> | nmitment: Climate adaptation plan<br>itment: Integrates carbon neutralit<br>o a changing climate. | as emissions and achieving carbon neutralit<br>ining and community capacity building to re<br>y with climate resilience and provides a con<br>ss, and creating and revising an action plan | espond to climate | e impacts.                             |
| <u>Clear filt</u> | ars                                         |               |            |         | PIES & COLLEGES               |               |                                                                              | sities and Colleges - is a global ca                                                              | mpaign to rally leadership and action in the                                                                                                    |                   | or and is supported                    |

| NameA                                       | Carbon Commitment | Climate Commitment | Resilience Commitment | Race to Zero |
|---------------------------------------------|-------------------|--------------------|-----------------------|--------------|
| Ball State University                       |                   | Yes                |                       | Yes          |
| California State University Channel Islands | Yes               |                    |                       |              |
| Colgate University                          |                   | Yes                |                       | Yes          |
| Dickinson College                           | Yes               |                    |                       | Yes          |
| Estrella Mountain Community College         |                   | Yes                |                       | Yes          |
| Glendale Community College                  |                   | Yes                |                       | Yes          |

# 

### SUSTAINABILITY INDICATOR MANAGEMENT & ANALYSIS PLATFORM

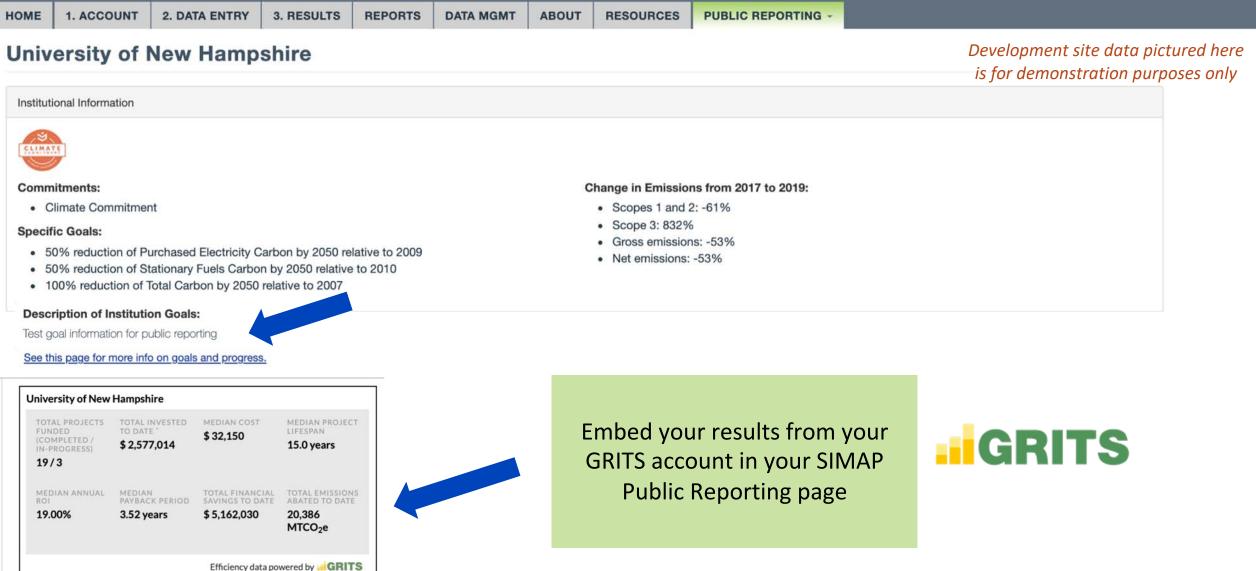

Efficiency data powered by at GHTTS Includes investments to in-progress projects without savings to date Last updated 01/27/2022

HOME

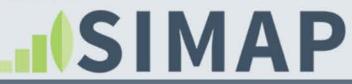

2. DATA ENTRY

3. RESULTS

REPORTS

### SUSTAINABILITY INDICATOR MANAGEMENT & ANALYSIS PLATFORM

Net Footprint

1. ACCOUNT

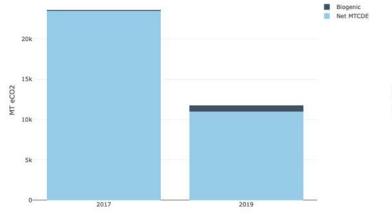

20k 15k 5k 0 2017 2019 Grass MTCDE Sinks: Offsets Sinks: Composi-Biogenic Biogenic

ABOUT

Gross Footprint

DATA MGMT

RESOURCES

PUBLIC REPORTING

### Development site data pictured here is for demonstration purposes only

Each institution report displays interactive graphs...

Scopes

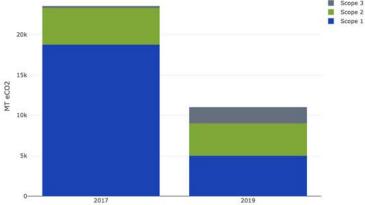

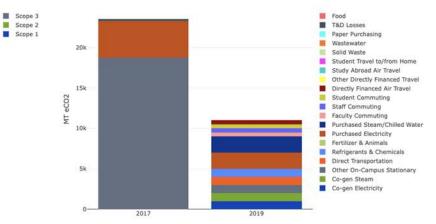

Categories

### My account Log out

#### SUSTAINABILITY INDICATOR MANAGEMENT & ANALYSIS PLATFORM

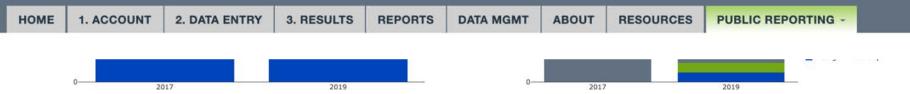

### Development site data pictured here is for demonstration purposes only

Totals

| Fiscal Year | Gross MTCDE | Offsets (MTCDE) | Compost (MTCDE) | Non-Additional Sequestration (MTCDE) | Biogenic (MT CO2) | Net MTCDE |
|-------------|-------------|-----------------|-----------------|--------------------------------------|-------------------|-----------|
| 2017        | 23,502.02   | 0.00            | 0.00            | 0.00                                 | 81.98             | 23,502.02 |
| 2019        | 11,000.00   | 0.00            | 0.00            | 0.00                                 | 750.00            | 11,000.00 |

Scopes

| Fiscal Year | Scope | GHG MTCDE |
|-------------|-------|-----------|
| 2017        | 1     | 18,713.55 |
| 2017        | 2     | 4,573.95  |
| 2017        | 3     | 214.52    |
| 2019        | 1     | 5,000.00  |
| 2019        | 2     | 4,000.00  |
| 2019        | 3     | 2,000.00  |

Categories

| Fiscal Year | Scope | Source                          | GHG MTCDE |
|-------------|-------|---------------------------------|-----------|
| 2017        | 1     | Co-gen Electricity              | 0.00      |
| 2017        | 1     | Co-gen Steam                    | 0.00      |
| 2017        | 1     | Other On-Campus Stationary      | 18,713.55 |
| 2017        | 1     | Direct Transportation           | 0.00      |
| 2017        | 1     | Refrigerants & Chemicals        | 0.00      |
| 2017        | 1     | Fertilizer & Animals            | 0.00      |
| 2017        | 2     | Purchased Electricity           | 4,573.95  |
| 2017        | 2     | Purchased Steam / Chilled Water | 0.00      |
| 2017        | 3     | Faculty Commuting               | 0.00      |
| 0047        | 0     | Olaff Orania Marc               | 0.00      |

# ... and tables below with all the numbers!

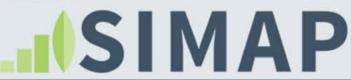

SUSTAINABILITY INDICATOR MANAGEMENT & ANALYSIS PLATFORM

HOME 1. ACCOUNT

2. DATA ENTRY 3. RESULTS

DATA MGMT A

REPORTS

ABOUT RESOURCES PU

PUBLIC REPORTING -

# How do you publish your institution's data in the Public Reporting Module?

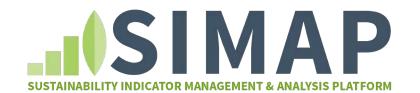

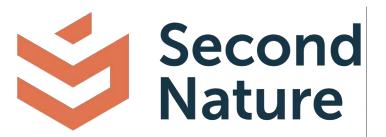

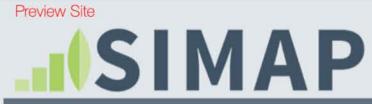

2. DATA ENTRY

1. ACCOUNT

HOME

SIMAP users: How to publish your data in the Public Reporting Module:

REPORTS

1. Enter and finalize your inventory data set in SIMAP

3. RESULTS

- 2. Mark the year as "complete" on the Data Mgmt tab > Status page
- 3. Import your data to Public Reporting on the Account tab > Emissions Reports page

DATA MGMT

ABOUT

RESOURCES

PUBLIC REPORTING

4. Check the box to mark the year as published

All users: How to publish information about your goals on the Public Reporting Module

HOME

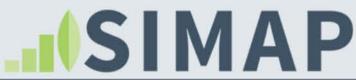

2. DATA ENTRY

My account Log out

3. RESULTS

DATA MGMT ABOUT

T RESOURCES

PUBLIC REPORTING

### DATA MANAGEMENT

1. ACCOUNT

Calculation Sources and Methods

Status

Import Data

Import Log

Export Data

**Delete Data** 

Shared Files

Mark a year as complete on the Status page to make it available for import to Public Reporting Status

REPORTS

The years below are those with at least some entered data. Please check the appropriate boxes and save your selections when the inventory for those years is complete. Checking a box does not change any of the calculations, it just indicates that all available data for that year has been entered. The "Reviewed" column indicates whether you have completed a formal data review with the SIMAP team. They will check the boxes for each year this review has been completed. To request a data review, please follow the instructions <u>here</u>.

| Main Campus | Carbon University | Reviewed <b>3</b> |
|-------------|-------------------|-------------------|
| □ 2021      | □ 2021            | 2022              |
| 2020        | □ 2020            | 2021              |
| 2017        | 2017              | 2020              |
| 2016        | □ 2016            | 2018              |
| 2015        | 2015              | 2017              |
| 2014        | 2014              | 2016              |
| 2013        | 2013              | 2015              |
| ☑ 2012      | 2012              | 2014              |
| 2011        | 2011              | 2013              |
| 2009        | 2009              | 2012              |
| 2008        | 2008              | 2011              |
| 2007        | 2007              | 2010              |
| 2006        | □ 2006            | 2009              |
| 2005        | 2005              | 2008              |
| 2004        | □ 2004            | 2007              |
| □ 2003      | 2003              | 2006              |
| 2001        | □ 2001            | 2005              |
| □ 2022      | □ 2022            | 2004              |
| □ 2018      | □ 2018            | 2003              |
| □ 2010      | □ 2010            | 2001              |
| □ 2000      | □ 2000            | 2000              |
| □ 1990      | □ 1990            | 1990              |

SAVE

# 

×

### SUSTAINABILITY INDICATOR MANAGEMENT & ANALYSIS PLATFORM

HOME 1. ACCOUNT

2. DATA ENTRY

3. RESULTS REPORTS

ABOUT RESOURCES

PUBLIC REPORTING

### ACCOUNT MANAGEMENT

### Institution

Secondary Campuses

Custom Tags

Manage Users

Notebook

PUBLIC REPORTING

<u>Goals</u>

Emissions Reports

NORMALIZATIONS

**Budgets** 

Physical Spaces

**Populations** 

PROGRAMMATIC

Initiatives

Welcome to the public reporting page! Enter your results using the button(s) below for display on the Public Reporting Emissions Reports page. Results imported from SIMAP are saved as drafts. When you are ready to publish a year to the Public Reporting Module, either edit the entry, ensure the Published checkbox is ticked, and re-save or use the Bulk Operations.

SIMAP users: If you make changes to your SIMAP data, then please de

e associated year of results below and re-import your results.

ENTER RESULTS MANUALLY IMPORT SIMAP RESULTS

DATA MGMT

**Emissions Reports** 

| Year | Created / Edited By | Last Modified    | Published | Actions       |
|------|---------------------|------------------|-----------|---------------|
| 2015 | Allison Leach       | 2022-01-24 09:32 | Yes       | Edit   Delete |
| 2014 | Allison Leach       | 2022-01-05 10:18 | Yes       | Edit   Delete |
| 2013 | Allison Leach       | 2022-01-05 10:18 | Yes       | Edit   Delete |
| 2012 | Allison Leach       | 2022-01-05 10:18 | Yes       | Edit   Delete |
| 2011 | Allison Leach       | 2022-01-05 10:18 | Yes       | Edit   Delete |
| 2010 | Allison Leach       | 2021-12-06 13:14 | No        | Edit   Delete |

### **Bulk Operations**

Publish Selected Data

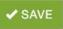

HOME

Institution

Custom Tags

Manage Users

Notebook

Goals

Budgets

# 

### SUSTAINABILITY INDICATOR MANAGEMENT & ANALYSIS PLATFORI

Secondary Campuses

PUBLIC REPORTING

**Emissions Reports** 

NORMALIZATIONS

**Physical Spaces** 

PROGRAMMATIC

Populations

Initiatives

1. ACCOUNT

2. DATA ENTRY 3. RESULTS

#### REPORTS DATA MGMT

ABOUT RESOURCES

PUBLIC REPORTING

### ACCOUNT MANAGEMENT

### Institution - Import Public Year

### Home / Public Reporting / Import

First mark a year as complete on the Data Mont > Status form. Then, select a complete year below and click Import to automatically create a public reporting record from your SIMAP results. The "Include in Second Nature and GRITS API" setting on the calculation sources and methods form determines the campus data to aggregate. If you make changes on either of those forms, please refresh this page to ensure they are reflected herein.

### Campuses included:

Main Campus

### Year \* Select year 2020 🚢 IMPORT

Select the year would you like to import from the drop-down and click 'import

# 

### SUSTAINABILITY INDICATOR MANAGEMENT & ANALYSIS PLATFORM

| HOME | 2. DATA ENTRY | HOME 1. ACCO | 3. RESULTS | REPORTS | DATA MGMT | ABOUT | RESOURCES | PUBLIC REPORTING |
|------|---------------|--------------|------------|---------|-----------|-------|-----------|------------------|
|------|---------------|--------------|------------|---------|-----------|-------|-----------|------------------|

### **Emissions Reports**

Saved public reporting data.

### Institution

Secondary Campuses

ACCOUNT MANAGEMENT

Custom Tags

Manage Users

Notebook

```
PUBLIC REPORTING
```

Goals

Emissions Reports

NORMALIZATIONS

**Budgets** 

**Physical Spaces** 

Populations

PROGRAMMATIC

**Initiatives** 

| Check the box to indicate you want to publish |
|-----------------------------------------------|
| a year to the Public Reporting Module         |

Welcome to the public reporting page! Enter your results using the button(s) below f are saved as drafts. When you are ready to publish a year to the Public Reporting N Bulk Operations.

SIMAP users: If you make changes to your SIMAP data, then please delete the associated year of results below and re-import your results.

### ENTER RESULTS MANUALLY IMPORT SIMAP RESULTS

| Year | Created / Edited By | Last Modified    | Published | Actions       |  |  |
|------|---------------------|------------------|-----------|---------------|--|--|
| 2020 | Allison Leach       | 2022-01-27 17:49 | No        | Edit   Delete |  |  |
| 2015 | Allison Leach       | 2022-01-24 09:32 | Yes       | Edit   Delete |  |  |
| 2014 | Allison Leach       | 2022-01-05 10:18 | Yes       | Edit   Delete |  |  |
| 2013 | Allison Leach       | 2022-01-05 10:18 | Yes       | Edit   Delete |  |  |
| 2012 | Allison Leach       | 2022-01-05 10:18 | Yes       | Edit   Delete |  |  |
| 2011 | Allison Leach       | 2022-01-05 10:18 | Yes       | Edit   Delete |  |  |
| 2010 | Allison Leach       | 2021-12-06 13:14 | No        | Edit   Delete |  |  |

Bulk Operations

Publish Selected Data
Unpublish Selected Data
Delete Selected Data

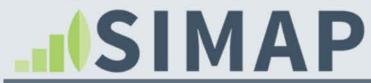

#### SUSTAINABILITY INDICATOR MANAGEMENT & ANALYSIS PLATFORM

| HOME         | 1. ACCOUNT                                      | 2. DATA ENTRY | 3. RESULTS                              | REPORT                  | s       | DATA M         | GMT A               | BOUT         | RESOURCES                  | PUB         | IC REP    | ORTING          |               |                |                   |                         |      |
|--------------|-------------------------------------------------|---------------|-----------------------------------------|-------------------------|---------|----------------|---------------------|--------------|----------------------------|-------------|-----------|-----------------|---------------|----------------|-------------------|-------------------------|------|
| ACCO         | UNT MANAGE                                      | MENT          | Go                                      | als                     |         |                |                     |              |                            |             |           |                 |               |                |                   |                         |      |
| Custo        | ution<br>ndary Campuses<br>om Tags<br>age Users |               | Hav                                     |                         | tabli   | ished c        |                     |              | en reduction g             | goals y     | vet?      |                 |               |                | •                 | blic repo<br>ne Goals I |      |
| Notek        |                                                 |               | 🗹 We                                    | have specific           | goals   | of             |                     |              |                            |             |           |                 |               |                |                   |                         |      |
|              |                                                 |               |                                         | arbon                   | ~       |                | % reduction of      | Scope        | 1 + Scope 2                | ✔ by        | 2030      | ~               | relative to   | 2011           | ~                 |                         |      |
| PUBLI        | C REPORTING                                     | à             | Ca                                      | arbon                   | ~       | 90 9           | % reduction of      | Total        |                            | ✓ by        | 2029      | ~               | relative to   | 1999           | ~                 |                         |      |
| Goals        |                                                 |               | Ca                                      | arbon                   | ~       | 20 9           | % reduction of      | Food         |                            | ✓ by        | 2032      | ~               | relative to   | 1998           | ~                 |                         |      |
|              | sions Reports                                   |               |                                         | ADD SPECII              |         |                | oals that you       | would like   | to share on the Put        | olic Beno   | rting tab |                 |               |                |                   |                         |      |
| Budg         | ets                                             |               |                                         | er your text he         | 25      | sour jour g    | oulo ulut you       | nould like   |                            |             | ung tub.  |                 |               |                |                   |                         |      |
| <u>Physi</u> | cal Spaces                                      |               |                                         |                         |         |                |                     |              |                            |             | _         |                 |               |                |                   |                         |      |
| Popu         | lations                                         |               | • • • • • • • • • • • • • • • • • • • • |                         |         |                | •                   |              | rting institution pag      | le.         |           |                 |               |                |                   |                         |      |
| PROG         | RAMMATIC                                        |               | http                                    | s://www.unh.e           | edu/su  | ustainability/ | operations/air-     | -climate     |                            |             |           |                 |               |                |                   |                         |      |
| Initiat      | ives                                            |               | GRITS                                   | 6 Embed Cod             | e for F | Public Rep     | orting              |              |                            |             |           |                 |               |                |                   |                         |      |
| mudu         |                                                 |               | 71920                                   | ame src='https<br>'ame> | s://app | p.gogrits.org  | /institutions/19    | 9/infograph  | nic?k=8789f2b87f45e        | e24c1b136   | 31e8ff0e4 | 5ed' width='567 | " height='347 | " style='borde | er;none; overflov | w:hidden' scrolling='r  | no'> |
|              |                                                 |               | Option                                  | ally enter a GRIT       | 'S embe | ed code (ifran | re) to display this | widget on vi | our public institution det | talls page. |           | 5               |               |                |                   |                         |      |

🖌 SAVE

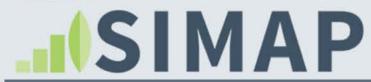

### SUSTAINABILITY INDICATOR MANAGEMENT & ANALYSIS PLATFORM

| HOME 1. ACCOUNT 2. DATA ENTRY 3. RESULTS                                                                                                    | REPORTS DATA MGMT ABOUT RESOURCES PUBLIC REPORTING                                                                                                    |                                                                                                    |
|----------------------------------------------------------------------------------------------------|----------------------------------------------------------------------------------------------------|----------------------------------------------------------------------------------------------------|
| INSTITUTIONS BY THE NUMBERS<br>Reporting Results: 15<br>Reduction Commitment: 12<br>Carbon Neutral: 1                                                                                                | When you publish new results, your institution will be on the newsfeed!                                                                                                    | Development site data pictured here<br>is for demonstration purposes only                               |
| Nitrogen Univeristy (2020)<br>Glendale Community College (2020)<br>California State University-Channel Islands<br>(2019)<br>Ball State University (2016)<br>University of Illinois at Chicago (2021) | OD/s reduction of Total Carbon by 2029 networks to 1999                                                                                                    | ire to check out the results on your<br>itution's Public Reporting page to<br>confirm it is all correct |
|                                                                                                    | Description of the CRITE<br>The CRITE OF THE CRITE<br>THE CRITE OF THE CRITE<br>THE FORTH OF THE CRITE<br>THE FORTH OF THE FORTH OF THE CRITE<br>THE FORTH OF THE CRITE<br>THE FORTH OF THE CRITE<br>THE FORTH OF THE CRITE<br>THE FORTH OF THE CRITE<br>THE FORTH OF THE CRITE<br>THE FORTH OF THE CRITE<br>THE FORTH OF THE CRITE<br>THE FORTH OF THE CRITE<br>THE FORTH OF TH |                                                                                                    |

# How non-SIMAP users can enter their data into the Public Reporting Module

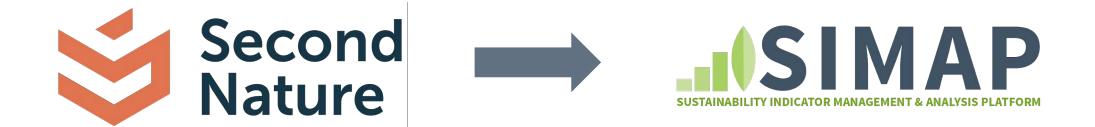

## **Signatories not subscribed to SIMAP**

- Migrating GHG and reduction goals data from SN Reporting Platform to SIMAP Public Reporting Module
- Creating accounts for ILs. SN will email instructions for logging into new reporting module
- Reporting: Signatories will login, review imported greenhouse gas data and goals. When confirmed submit publicly.
  - Can manually report most recent GHG data

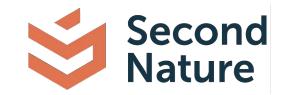

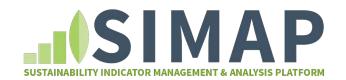

|      |                                  | D                                                                                                | My account Log out                                                                       |
|------|----------------------------------|--------------------------------------------------------------------------------------------------|------------------------------------------------------------------------------------------|
|      |                                  |                                                                                                  | SUSTAINABILITY INDICATOR MANAGEMENT & ANALYSIS PLATFORM                                  |
|      | HOME 1. ACCOUNT ABOUT RESOURCE   | ES PUBLIC REPORTING                                                                              |                                                                                          |
|      | ACCOUNT MANAGEMENT               | Goals                                                                                            |                                                                                          |
|      | Institution<br>Notebook          | Publish goals information to the Public Reporting Module                                         |                                                                                          |
|      | PUBLIC REPORTING<br>Goals        | Have you established carbon or nitrogen reduction goals yet?                                     |                                                                                          |
| red  | Emissions Reports NORMALIZATIONS |                                                                                                  | <ul> <li>relative to 2010</li> <li>relative to 2010</li> <li>relative to 2010</li> </ul> |
| ta   | Budgets<br>Physical Spaces       | + ADD SPECIFIC GOAL                                                                              |                                                                                          |
|      | Populations<br>PROGRAMMATIC      | Enter any information about your goals that you would like to share on the Public Reporting tab. |                                                                                          |
|      | Initiatives                      |                                                                                                  |                                                                                          |
| bals |                                  | Optional URL for display as "More Info" link on public reporting institution page.               |                                                                                          |
| -    |                                  | GRITS Embed Code for Public Reporting                                                            |                                                                                          |
|      |                                  |                                                                                                  |                                                                                          |

Transferred Goals data

**GRITS** Goals

Transferred emissions data

HOME

Institution

Notebook

Goals

Budgets

Populations

Initiatives

PUBLIC REPORTING

**Emissions Reports** 

NORMALIZATIONS

**Physical Spaces** 

PROGRAMMATIC

1. ACCOUNT

My account Log out SUSTAINABILITY INDICATOR MANAGEMENT & ANALYSIS PLATFORM ABOUT RESOURCES PUBLIC REPORTING **Emissions Reports** ACCOUNT MANAGEMENT Welcome to the public reporting page! Enter your results using the button(s) below for display on the Public Reporting Emissions Reports page. Results imported from SIMAP are saved as drafts. When you are ready to publish a year to the Public Reporting Module, either edit the entry, ensure the Published checkbox is ticked, and re-save or use the Bulk Operations. SIMAP users: If you make changes to your SIMAP data, then please delete the associated year of results below and re-import your results. ENTER RESULTS MANUALLY Published Created / Edited By Last Modified Actions Year 2020 Shaina Maciejewski 2021-12-23 17:01 Yes Edit | Delete 2019 Shaina Maciejewski 2021-12-23 17:02 Yes Edit | Delete 2018 Shaina Maciejewski 2021-12-23 16:52 Yes Edit | Delete 2017 Stephen Muzzy 2021-12-09 12:50 Yes Edit | Delete 2016 Yes Stephen Muzzy 2021-12-09 12:41 Edit | Delete 2015 Stephen Muzzy 2021-12-09 12:29 Yes Edit | Delete 2014 Stephen Muzzy 2021-12-09 12:37 Yes Edit | Delete 2013 Yes Stephen Muzzy 2021-12-09 12:38 Edit | Delete 2009 Stephen Muzzy 2021-12-09 13:00 Yes Edit | Delete

v

#### **Bulk Operations**

Publish Selected Data

✓ SAVE

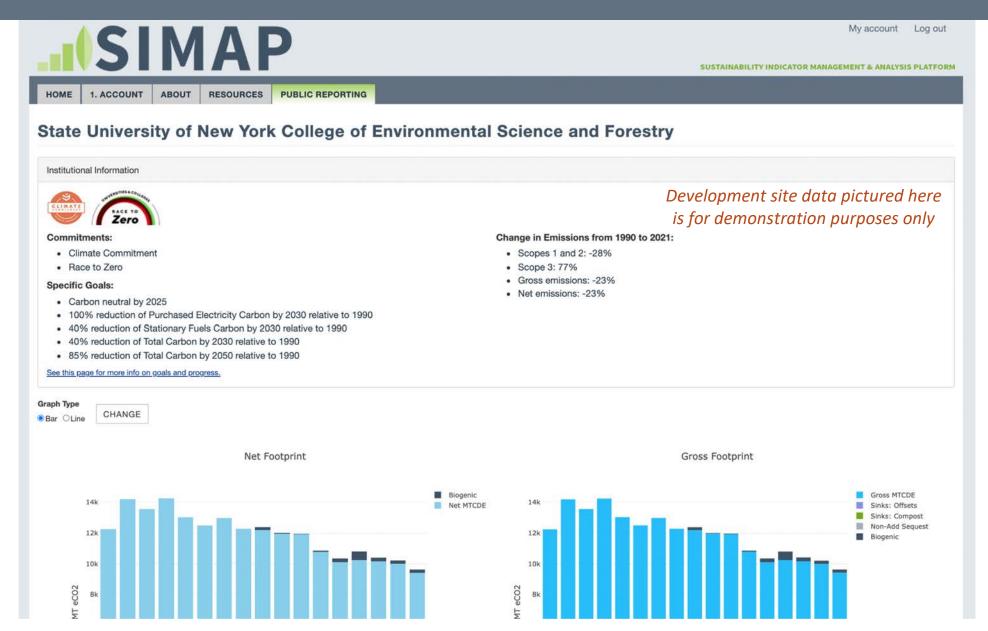

Transferred emissions data

HOME

Institution

Notebook

Goals

Budgets

Populations

Initiatives

PUBLIC REPORTING

**Emissions Reports** 

NORMALIZATIONS

**Physical Spaces** 

PROGRAMMATIC

1. ACCOUNT

My account Log out SUSTAINABILITY INDICATOR MANAGEMENT & ANALYSIS PLATFORM ABOUT RESOURCES PUBLIC REPORTING **Emissions Reports** ACCOUNT MANAGEMENT Welcome to the public reporting page! Enter your results using the button(s) below for display on the Public Reporting Emissions Reports page. Results imported from SIMAP are saved as drafts. When you are ready to publish a year to the Public Reporting Module, either edit the entry, ensure the Published checkbox is ticked, and re-save or use the Bulk Operations. SIMAP users: If you make changes to your SIMAP data, then please delete the associated year of results below and re-import your results. ENTER RESULTS MANUALLY Published Created / Edited By Last Modified Actions Year 2020 Shaina Maciejewski 2021-12-23 17:01 Yes Edit | Delete 2019 Shaina Maciejewski 2021-12-23 17:02 Yes Edit | Delete 2018 Shaina Maciejewski 2021-12-23 16:52 Yes Edit | Delete 2017 Stephen Muzzy 2021-12-09 12:50 Yes Edit | Delete 2016 Yes Stephen Muzzy 2021-12-09 12:41 Edit | Delete 2015 Stephen Muzzy 2021-12-09 12:29 Yes Edit | Delete 2014 Stephen Muzzy 2021-12-09 12:37 Yes Edit | Delete 2013 Yes Stephen Muzzy 2021-12-09 12:38 Edit | Delete 2009 Stephen Muzzy 2021-12-09 13:00 Yes Edit | Delete

v

#### **Bulk Operations**

Publish Selected Data

✓ SAVE

# **Public Climate Commitments**

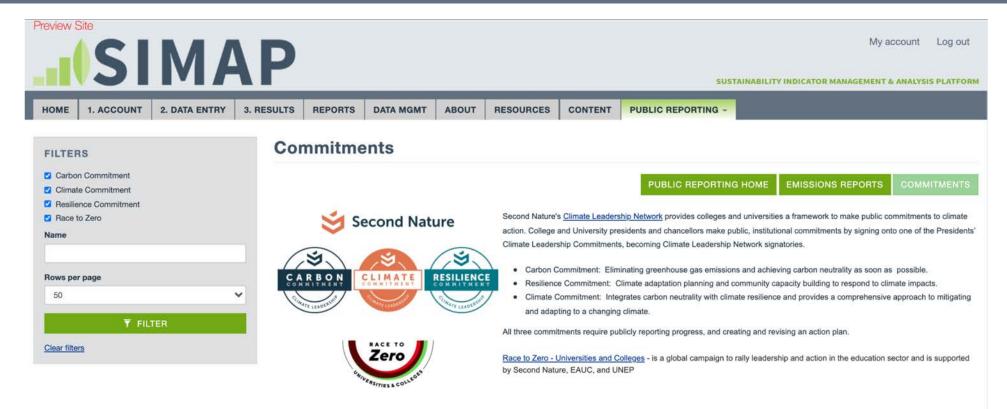

| NameA                                       | Carbon Commitment | Climate Commitment | Resilience Commitment | Race to Zero |
|---------------------------------------------|-------------------|--------------------|-----------------------|--------------|
| Ball State University                       |                   | Yes                |                       | Yes          |
| California State University Channel Islands | Yes               |                    |                       |              |
| Colgate University                          |                   | Yes                |                       | Yes          |
| Dickinson College                           | Yes               |                    |                       | Yes          |
| Estrella Mountain Community College         |                   | Yes                |                       | Yes          |

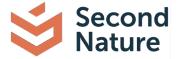

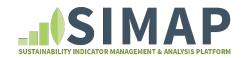

# **Timeline for Public Reporting**

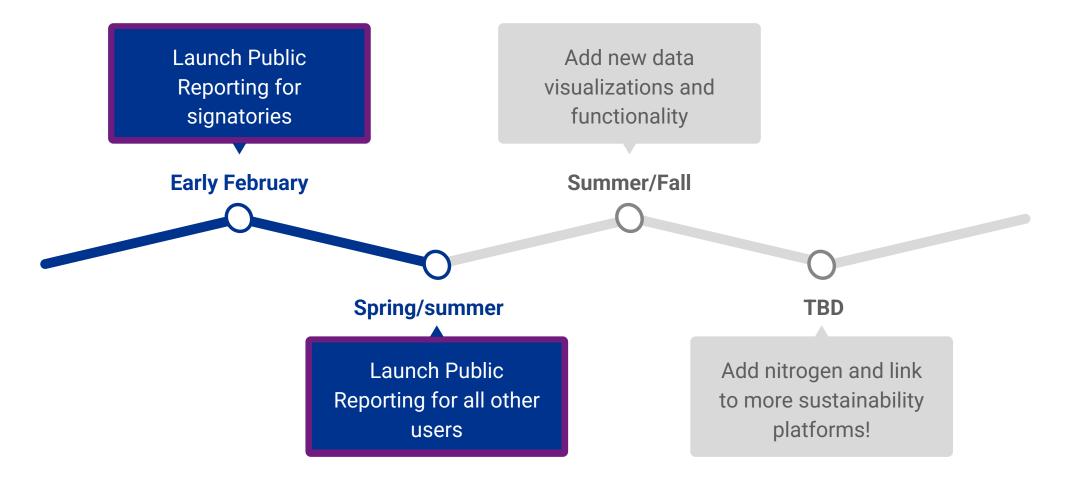

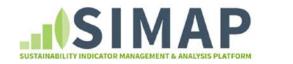

University of New Hampshire Sustainability Institute

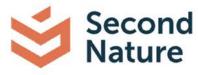

# **Other SIMAP updates this February**

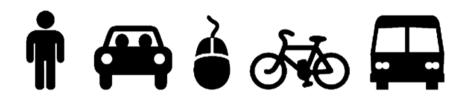

**New commuting modes:** Telecommuting & electric vehicles

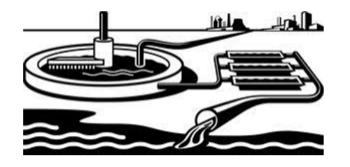

Wastewater method updates Aerobic + anaerobic digestion Anaerobic + anaerobic digestion

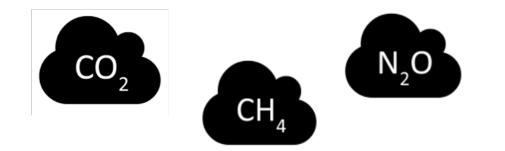

2021 version of emission factors

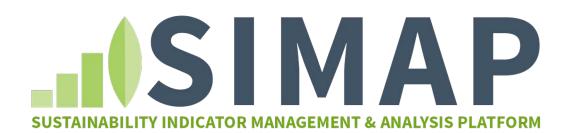

# Summary and next steps

### **Public Reporting Module**

Publicly report your emissions results and goals in

the all-new Public Reporting Module, brought to

you by SIMAP and Second Nature

### **Next steps**

- Launch in early February for signatories and spring/summer for all other users
- Stay tuned for new data visualizations, benchmarking, and more!

### **THANK YOU to all of our beta testers!!**

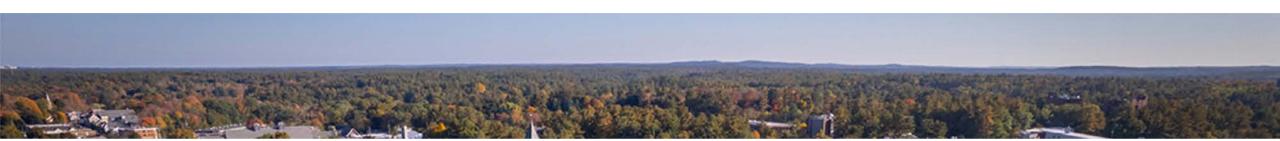

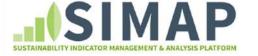

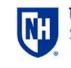

University of New Hampshire Sustainability Institute

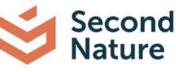

# **Questions?**

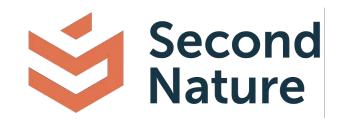

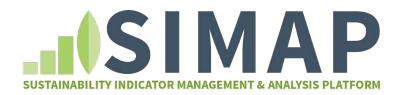

www.secondnature.org

Contact: reporting@secondnature.org

www.unhsimap.org

Contact: simap@unh.edu